# 配置ASA AnyConnect安全移動客戶端身份驗證

目錄 簡介 必要條件 需求 採用元件 背景資訊 設定 AnyConnect證書 ASA上的證書安裝 用於單一身份驗證和證書驗證的ASA配置 測試 偵錯 用於雙重身份驗證和證書驗證的ASA配置 測試 偵錯 用於雙重身份驗證和預填充的ASA配置 測試 偵錯 用於雙重身份驗證和證書對映的ASA配置 測試 偵錯 疑難排解 有效證書不存在 相關資訊

# 簡介

本文檔介紹使用證書驗證的雙身份驗證的ASA AnyConnect安全移動客戶端訪問的配置。

# 必要條件

# 需求

思科建議您瞭解以下主題:

- ASA命令列介面(CLI)配置和安全套接字層(SSL)VPN配置的基本知識
- X509證書的基本知識

# 採用元件

本檔案中的資訊是根據以下軟體版本:

- Cisco Adaptive Security Appliance(ASA)軟體8.4版及更高版本
- Windows 7和Cisco AnyConnect安全移動客戶端3.1

假設您使用外部憑證授權單位(CA)來產生:

- 用於ASA的公鑰加密#12準證書(PKCS #12)base64編碼證書(AnyConnect.pfx)
- 用於AnyConnect#12PKCS證書

本文中的資訊是根據特定實驗室環境內的裝置所建立。文中使用到的所有裝置皆從已清除(預設 )的組態來啟動。如果您的網路運作中,請確保您瞭解任何指令可能造成的影響。

# 背景資訊

本文檔介紹自適應安全裝置(ASA)Cisco AnyConnect安全移動客戶端訪問的配置示例,該配置使用 帶證書驗證的雙重身份驗證。作為AnyConnect使用者,您必須提供主身份驗證和輔助身份驗證的正 確證書和憑據才能獲得VPN訪問許可權。本文還提供使用預填充功能的證書對映示例。

# 設定

**❤**》注意:使用<u>命令查</u>找工具可獲取本節所用命令的詳細資訊。只有註冊的思科使用者才能訪問內 部思科工具和資訊。

# AnyConnect證書

若要安裝示例證書,請按兩下AnyConnect.pfx檔案,然後將該證書作為個人證書安裝。

使用證書管理器(certmgr.msc)驗證安裝:

| certmgr - [Certificates - Current User\Personal\Certificates]                                                                                                    |                         |                  |                          |                                     | $\Box$ $\Box$ $\Box$            |
|----------------------------------------------------------------------------------------------------|-------------------------|------------------|--------------------------|-------------------------------------|---------------------------------|
| Action<br>View<br>Help<br>File                                                                                                    |                         |                  |                          |                                     |                                 |
| $\vert$ 2<br>同<br>lQ.<br> ∌                                                                                                    |                         |                  |                          |                                     |                                 |
| Certificates - Current User<br>Ġ.                                                                                                    | <b>Issued To</b>        | <b>Issued By</b> | <b>Expiration Date</b>   | <b>Intended Purposes</b>            | <b>Friendly Name</b>            |
| Personal<br><b>Certificates</b><br>Trusted Root Certification<br><b>Enterprise Trust</b><br>Intermediate Certification<br>Active Directory User Obje<br><b>Trusted Publishers</b><br><b>Untrusted Certificates</b><br>Third-Party Root Certifica<br><b>Trusted People</b><br><b>Other People</b><br>IS. | 国TAC<br><b>E</b> stest1 | TAC<br>TAC       | 2013-11-16<br>2014-03-06 | <all><br/>Server Authenticati</all> | <none><br/><none></none></none> |
| Certificate Enrollment Rec +                                                                                                    |                         |                  |                          |                                     |                                 |
| m.<br>∢                                                                                                    | ∢                       |                  | m                        |                                     | r                               |
| Personal store contains 2 certificates.                                                                                                    |                         |                  |                          |                                     |                                 |

預設情況下,AnyConnect嘗試在Microsoft使用者儲存區中查詢證書;無需對AnyConnect配置檔案

進行任何更改。

ASA上的證書安裝

此示例顯示ASA如何匯入base64 PKCS #12證書:

<#root>

BSNS-ASA5580-40-1(config)# crypto ca import CA pkcs12 123456

Enter the base 64 encoded pkcs12. End with the word "quit" on a line by itself: MIIJAQIBAzCCCMcGCSqGSIb3DQEHAaCCCLgEggi0MIIIsDCCBa8GCSqGSIb3DQEH ... <output ommitted> ... 83EwMTAhMAkGBSsOAwIaBQAEFCS/WBSkrOIeT1HARHbLF1FFQvSvBAhu0j9bTtZo 3AICCAA= quit

**INFO: Import PKCS12 operation completed successfully**

使用show crypto ca certificates命令以驗證匯入:

```
BSNS-ASA5580-40-1(config)# show crypto ca certificates 
CA Certificate
    Status: Available
    Certificate Serial Number: 00cf946de20d0ce6d9
    Certificate Usage: General Purpose
    Public Key Type: RSA (1024 bits)
    Signature Algorithm: SHA1 with RSA Encryption
    Issuer Name: 
        cn=TAC
        ou=RAC
        o=TAC
        l=Warsaw
        st=Maz
        c=PL
    Subject Name: 
        cn=TAC
        ou=RAC
        o=TAC
        l=Warsaw
        st=Maz
        c=PL
    Validity Date: 
        start date: 08:11:26 UTC Nov 16 2012
        end   date: 08:11:26 UTC Nov 16 2013
    Associated Trustpoints: CA 
Certificate   
    Status: Available
    Certificate Serial Number: 00fe9c3d61e131cda9
    Certificate Usage: General Purpose
```
 Public Key Type: RSA (1024 bits) Signature Algorithm: SHA1 with RSA Encryption Issuer Name: cn=TAC ou=RAC  $O=TAC$  l=Warsaw st=Maz  $c = Pl$  Subject Name: cn=IOS ou=UNIT  $O=TAC$  $1 = Wa$  st=Maz c=PL Validity Date: start date: 12:48:31 UTC Nov 29 2012 end date: 12:48:31 UTC Nov 29 2013 Associated Trustpoints: CA

<mark>◇</mark> 注意:<u>[Output Interpreter工具支](https://www.cisco.com/cgi-bin/Support/OutputInterpreter/home.pl)</u>持某些show命令。使用Output Interpreter工具檢視show指令輸 出的分析。 只有註冊的思科使用者才能訪問內部思科工具和資訊。

## 用於單一身份驗證和證書驗證的ASA配置

ASA同時使用身份驗證、授權和記帳(AAA)身份驗證和證書身份驗證。證書驗證是必需的。AAA身 份驗證使用本地資料庫。

此範例顯示具有憑證驗證的單一驗證。

```
<#root>
```
ip local pool POOL 10.1.1.10-10.1.1.20 username cisco password cisco

webvpn

```
 enable outside
 AnyConnect image disk0:/AnyConnect-win-3.1.01065-k9.pkg 1
 AnyConnect enable
 tunnel-group-list enable
```

```
group-policy Group1 internal
group-policy Group1 attributes
 vpn-tunnel-protocol ssl-client ssl-clientless
  address-pools value POOL
```

```
tunnel-group RA type remote-access
tunnel-group RA general-attributes
```
 **authentication-server-group LOCAL**

default-group-policy Group1

**authorization-required**

tunnel-group RA webvpn-attributes

 **authentication aaa certificate**

group-alias RA enable

除了此配置之外,還可以使用來自特定證書欄位(例如證書名稱(CN))的使用者名稱執行輕量級目錄 訪問協定(LDAP)授權。然後可以檢索其他屬性並將其應用於VPN會話。有關身份驗證和證書授權的 詳細資訊,請參閱「[使用自定義架構和證書的ASA AnyConnect VPN和OpenLDAP授權配置示例](http://www.cisco.com/en/US/tech/tk367/technologies_configuration_example09186a0080c0c519.shtml)」  $\circ$ 

### 測試

<mark>◇</mark> 注意:<u>[Output Interpreter工具支](https://www.cisco.com/cgi-bin/Support/OutputInterpreter/home.pl)</u>持某些show命令。使用Output Interpreter工具檢視show指令輸 出的分析。 只有註冊的思科使用者才能訪問內部思科工具和資訊。

為了測試此組態,請提供本機憑證(使用者名稱cisco和密碼cisco)。證書必須存在:

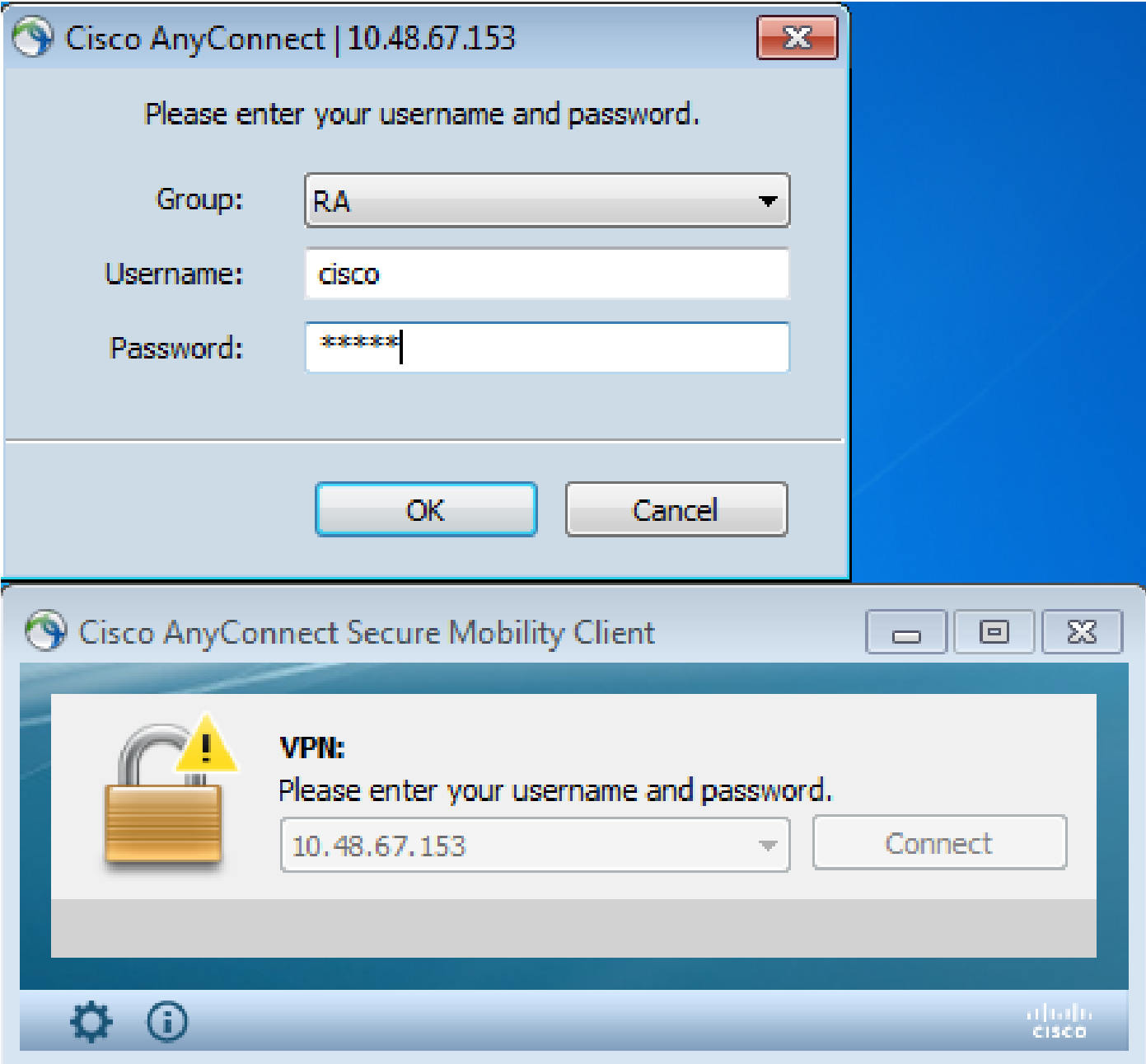

在ASA上輸入show vpn-sessiondb detail AnyConnect命令:

### <#root>

```
BSNS-ASA5580-40-1(config-tunnel-general)# show vpn-sessiondb detail AnyConnect 
Session Type: AnyConnect Detailed
Username     :
cisco 
                                  Index        : 10
Assigned IP  :
10.1.1.10
               Public IP : 10.147.24.60
Protocol     : AnyConnect-Parent SSL-Tunnel DTLS-Tunnel
License      : AnyConnect Premium
Encryption   : RC4 AES128             Hashing      : none SHA1
```
Bytes Tx : 20150 Bytes Rx : 25199 Pkts Tx : 16 Pkts Rx : 192 Pkts Tx Drop : 0 Pkts Rx Drop : 0 Group Policy : Group1 Tunnel Group : RA Login Time : 10:16:35 UTC Sat Apr 13 2013 Duration : 0h:01m:30s Inactivity : 0h:00m:00s NAC Result : Unknown VLAN Mapping : N/A VLAN : none AnyConnect-Parent Tunnels: 1 SSL-Tunnel Tunnels: 1 DTLS-Tunnel Tunnels: 1 AnyConnect-Parent: Tunnel ID : 10.1 Public IP : 10.147.24.60 Encryption : none TCP Src Port : 62531 TCP Dst Port : 443 Auth Mode : **Certificate and userPassword** Idle Time Out: 30 Minutes Idle TO Left : 28 Minutes Client Type : AnyConnect Client Ver : 3.1.01065 Bytes Tx : 10075 Bytes Rx : 1696 Pkts Tx  $: 8$  Pkts Rx  $: 4$  Pkts Tx Drop : 0 Pkts Rx Drop : 0 SSL-Tunnel: Tunnel ID : 10.2 Assigned IP : 10.1.1.10 Public IP : 10.147.24.60 Encryption : RC4 Hashing : SHA1 Encapsulation: TLSv1.0 TCP Src Port : 62535 TCP Dst Port : 443 Auth Mode : **Certificate and userPassword** Idle Time Out: 30 Minutes Idle TO Left : 28 Minutes Client Type : SSL VPN Client Client Ver : Cisco AnyConnect VPN Agent for Windows 3.1.01065 Bytes Tx : 5037 Bytes Rx : 2235 Pkts Tx  $: 4$  Pkts Rx  $: 11$  Pkts Tx Drop : 0 Pkts Rx Drop : 0 DTLS-Tunnel: Tunnel ID : 10.3 Assigned IP : 10.1.1.10 Public IP : 10.147.24.60 Encryption : AES128 Hashing : SHA1 Encapsulation: DTLSv1.0 UDP Dst Port : 443 Auth Mode : **Certificate and userPassword** Idle Time Out: 30 Minutes Idle TO Left : 29 Minutes Client Type : DTLS VPN Client Client Ver : 3.1.01065 Bytes Tx : 0 Bytes Rx : 21268

 Pkts Tx : 0 Pkts Rx : 177 Pkts Tx Drop : 0 Pkts Rx Drop : 0 NAC: Reval Int (T): 0 Seconds Reval Left(T): 0 Seconds SQ Int (T) : 0 Seconds EoU Age(T) : 92 Seconds Hold Left (T): 0 Seconds Posture Token: Redirect URL :

#### 偵錯

 $\blacklozenge$  附註:使用 debug 指令之前,請先參閱有關 Debug 指令的重要資訊。

在本示例中,未在資料庫中快取證書,已找到相應的CA,使用了正確的金鑰用法 (ClientAuthentication),並且已成功驗證證書:

<#root>

debug aaa authentication debug aaa authorization debug webvpn 255

**debug webvpn AnyConnect 255**

debug crypto ca 255

詳細的debug命令(如debug webvpn 255命令)可以在生產環境中生成許多日誌,並給ASA帶來沈重 負擔。為清楚起見,某些WebVPN調試已刪除:

#### <#root>

...

CERT\_API: Authenticate session 0x0934d687, non-blocking cb=0x00000000012cfc50 CERT API thread wakes up! CERT\_API: process msg cmd=0, session=0x0934d687 CERT\_API: Async locked for session 0x0934d687 CRYPTO\_PKI:

**Checking to see if an identical cert is**

 **already in the database**

CRYPTO\_PKI: looking for cert in handle=0x00007ffd8b80ee90, digest= ad 3d a2 da 83 19 e0 ee d9 b5 2a 83 5c dd e0 70 | .=........\*.\..p CRYPTO\_PKI: Cert record not found, returning E\_NOT\_FOUND CRYPTO\_PKI:

**Cert not found in database**

CRYPTO\_PKI: **Looking for suitable trustpoints** ... CRYPTO\_PKI: Storage context locked by thread CERT API CRYPTO\_PKI: **Found a suitable authenticated trustpoint CA** . CRYPTO\_PKI(make trustedCerts list)CRYPTO\_PKI:check\_key\_usage: ExtendedKeyUsage  $OD = 1.3.6.1.5.5.7.3.1$ CRYPTO\_PKI: **check\_key\_usage:Key Usage check OK** CRYPTO\_PKI:

**Certificate validation: Successful, status: 0**

. Attempting to retrieve revocation status if necessary CRYPTO\_PKI:Certificate validated. serial number: 00FE9C3D61E131CDB1, subject name: cn=test1,ou=Security,o=Cisco,l=Krakow,st=PL,c=PL. CRYPTO\_PKI: Storage context released by thread CERT API CRYPTO\_PKI: Certificate validated without revocation check

#### 這是查詢匹配隧道組的嘗試。沒有特定憑證對映規則,且使用您提供的通道組:

#### <#root>

.

.

CRYPTO\_PKI: Attempting to find tunnel group for cert with serial number: 00FE9C3D61E131CDB1, subject name: cn=test1,ou=Security,o=Cisco,l=Krakow,st=PL, c=PL, issuer\_name: cn=TAC,ou=RAC,o=TAC,l=Warsaw,st=Maz,c=PL. CRYPTO\_PKI:

**No Tunnel Group Match for peer certificate**

CERT\_API: Unable to find tunnel group for cert using rules (SSL)

#### 以下是SSL和常規會話調試:

#### <#root>

%ASA-7-725012: Device chooses cipher : RC4-SHA for the SSL session with client outside:10.147.24.60/64435 %ASA-7-717025:

**Validating certificate chain containing 1 certificate(s).**

%ASA-7-717029:

```
Identified client certificate
 within certificate chain. serial 
number: 00FE9C3D61E131CDB1, subject name:
 cn=test1,ou=Security,o=Cisco,l=Krakow,
st=PL,c=PL
.
%ASA-7-717030:
Found a suitable trustpoint CA to validate certificate
.
%ASA-6-717022:
 Certificate was successfully validated
 . serial number: 
00FE9C3D61E131CDB1, subject name: cn=test1,ou=Security,o=Cisco,l=Krakow,st=PL,
c = Pl.
%ASA-6-717028: Certificate chain was successfully validated with warning, 
revocation status was not checked.
%ASA-6-725002: Device completed SSL handshake with client outside:
10.147.24.60/64435
%ASA-7-717036:
Looking for a tunnel group match based on certificate maps
 for 
peer certificate with serial number: 00FE9C3D61E131CDB1, subject name: cn=test1,
ou=Security,o=Cisco,l=Krakow,st=PL,c=PL, issuer_name: cn=TAC,ou=RAC,o=TAC,
l=Warsaw,st=Maz,c=PL.
%ASA-4-717037:
 Tunnel group search using certificate maps failed for peer 
certificate
: serial number: 00FE9C3D61E131CDB1, subject name: cn=test1,
ou=Security,o=Cisco,l=Krakow,st=PL,c=PL, issuer_name: cn=TAC,ou=RAC,o=TAC,
l=Warsaw,st=Maz,c=PL.
%ASA-6-113012:
 AAA user authentication Successful : local database : user = cisco
%ASA-6-113009:
AAA retrieved default group policy (Group1) for user = cisco
%ASA-6-113008: AAA transaction status ACCEPT : user = cisco
%ASA-7-734003: DAP: User cisco, Addr 10.147.24.60: 
Session Attribute aaa.cisco.grouppolicy = Group1
%ASA-7-734003: DAP: User cisco, Addr 10.147.24.60: 
Session Attribute aaa.cisco.username = cisco
%ASA-7-734003: DAP: User cisco, Addr 10.147.24.60: 
Session Attribute aaa.cisco.username1 = cisco
%ASA-7-734003: DAP: User cisco, Addr 10.147.24.60: 
Session Attribute aaa.cisco.username2 = 
%ASA-7-734003: DAP: User cisco, Addr 10.147.24.60: 
Session Attribute aaa.cisco.tunnelgroup = RA
%ASA-6-734001: DAP: User cisco, Addr 10.147.24.60, Connection AnyConnect: The 
following DAP records were selected for this connection: DfltAccessPolicy
 %ASA-6-113039: Group <Group1> User <cisco> IP <10.147.24.60> AnyConnect parent 
 session started.
```
# 用於雙重身份驗證和證書驗證的ASA配置

以下是雙重身份驗證的示例,其中主身份驗證伺服器是LOCAL,輔助身份驗證伺服器是LDAP。證 書驗證仍然啟用。

此示例顯示IDAP配置 ·

```
aaa-server LDAP protocol ldap
aaa-server LDAP (outside) host 10.147.24.60
 ldap-base-dn DC=test-cisco,DC=com
  ldap-scope subtree
  ldap-naming-attribute uid
  ldap-login-password *****
  ldap-login-dn CN=Manager,DC=test-cisco,DC=com
  server-type openldap
```
#### 以下是新增的輔助驗證伺服器:

#### <#root>

tunnel-group RA general-attributes

 **authentication-server-group LOCAL secondary-authentication-server-group LDAP**

default-group-policy Group1

**authorization-required**

tunnel-group RA webvpn-attributes

**authentication aaa certificate**

您在配置中看不到「authentication-server-group LOCAL」,因為它是預設設定。

任何其他AAA伺服器都可以用於「authentication-server-group」。 對於「secondaryauthentication-server-group」,可以使用Security Dynamics International(SDI)伺服器以外的所有 AAA伺服器;在這種情況下,SDI仍可能是主身份驗證伺服器。

#### 測試

<mark>◇</mark> 注意:<u>[Output Interpreter工具支](https://www.cisco.com/cgi-bin/Support/OutputInterpreter/home.pl)</u>持某些show命令。使用Output Interpreter工具檢視show指令輸 出的分析。 只有註冊的思科使用者才能訪問內部思科工具和資訊。

為了測試此配置,請提供本地憑據(使用者名稱cisco和密碼cisco)和LDAP憑據(使用者名稱

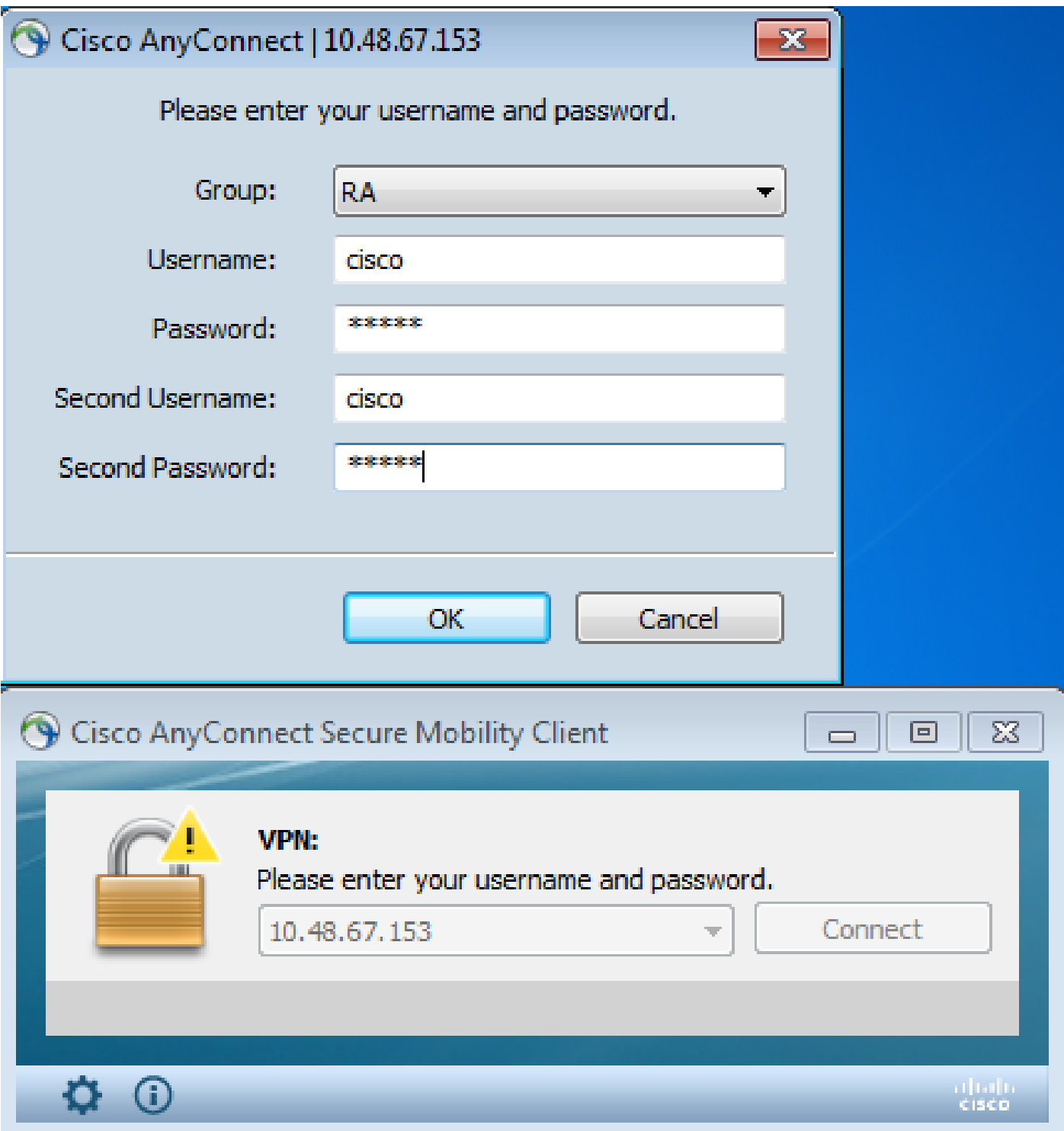

在ASA上輸入show vpn-sessiondb detail AnyConnect命令。

結果與單一身份驗證的結果相似。請參閱「ASA配置用於單一身份驗證和證書驗證,測試」。

偵錯

WebVPN會話的調試和身份驗證類似。請參閱「用於<u>單一身份驗證和證書驗證的ASA配置,調</u>試」 。 出現一個額外的身份驗證過程:

#### <#root>

%ASA-6-113012:

**AAA user authentication Successful : local database : user = cisco**

%ASA-6-302013: Built outbound TCP connection 1936 for outside:10.147.24.60/389 (10.147.24.60/389) to identity:10.48.67.153/54437 (10.48.67.153/54437) %ASA-6-113004:

```
AAA user authentication Successful : server = 10.147.24.60 : 
user = cisco
```
%ASA-6-113009: AAA retrieved default group policy (Group1) for user = cisco %ASA-6-113008: AAA transaction status ACCEPT : user = cisco

#### LDAP調試顯示因LDAP配置而異的詳細資訊:

```
[34] Session Start
[34] New request Session, context 0x00007ffd8d7dd828, reqType = Authentication
[34] Fiber started
[34] Creating LDAP context with uri=ldap://10.147.24.60:389
[34] Connect to LDAP server: ldap://10.147.24.60:389, status = Successful
[34] supportedLDAPVersion: value = 3
[34] Binding as Manager
[34] Performing Simple authentication for Manager to 10.147.24.60
[34] LDAP Search:
                Base DN = [DC=test-cisco,DC=com]
                Filter  = [uid=cisco]
        Scope = [SUBTREE]
[34] User DN = [uid=cisco,ou=People,dc=test-cisco,dc=com]
[34] Server type for 10.147.24.60 unknown - no password policy
[34] Binding as cisco
[34] Performing Simple authentication for cisco to 10.147.24.60
[34] Processing LDAP response for user cisco
[34] Authentication successful for cisco to 10.147.24.60
[34] Retrieved User Attributes:
[34]    cn: value = John Smith
[34]    givenName: value = John
[34]    sn: value = cisco
[34]    uid: value = cisco
[34]    uidNumber: value = 10000
[34]    gidNumber: value = 10000
[34]    homeDirectory: value = /home/cisco
[34]    mail: value = name@dev.local
[34]    objectClass: value = top
[34]    objectClass: value = posixAccount
[34]    objectClass: value = shadowAccount
[34]    objectClass: value = inetOrgPerson
[34]    objectClass: value = organizationalPerson
[34]    objectClass: value = person
[34]    objectClass: value = CiscoPerson
[34]    loginShell: value = /bin/bash
[34]    userPassword: value = {SSHA}pndf5sfjscTPuyrhL+/QUqhK+i1UCUTy
[34] Fiber exit Tx=315 bytes Rx=911 bytes, status=1
[34] Session End
```
### 用於雙重身份驗證和預填充的ASA配置

可以將某些證書欄位對映到用於主身份驗證和輔助身份驗證的使用者名稱:

```
<#root>
```
**username test1 password cisco**

tunnel-group RA general-attributes

 **authentication-server-group LOCAL**

 **secondary-authentication-server-group LDAP**

 default-group-policy Group1 authorization-required

 **username-from-certificate CN**

 **secondary-username-from-certificate OU**

tunnel-group RA webvpn-attributes authentication aaa certificate

 **pre-fill-username ssl-client**

```
 secondary-pre-fill-username ssl-client
```
group-alias RA enable

在本範例中,使用者端使用憑證:cn=test1,ou=Security,o=Cisco,l=Krakow,st=PL,c=PL。

對於主要身份驗證,使用者名稱取自CN,這就是建立本地使用者「test1」的原因。

對於輔助身份驗證,使用者名稱取自組織單位(OU),這就是在LDAP伺服器上建立使用者「安全」 的原因。

也可以強制AnyConnect使用pre-fill命令來預填充主要和輔助使用者名稱。

在現實場景中,主身份驗證伺服器通常是AD或LDAP伺服器,而輔助身份驗證伺服器是使用令牌密 碼的Rivest、Shamir和Adelman(RSA)伺服器。在此方案中,使用者必須提供AD/LDAP憑證(使用 者知道)、RSA令牌密碼(使用者擁有)和證書(在使用機器上)。

#### 測試

請注意,您無法更改主要或次要使用者名稱,因為它是從證書CN和OU欄位預填充的:

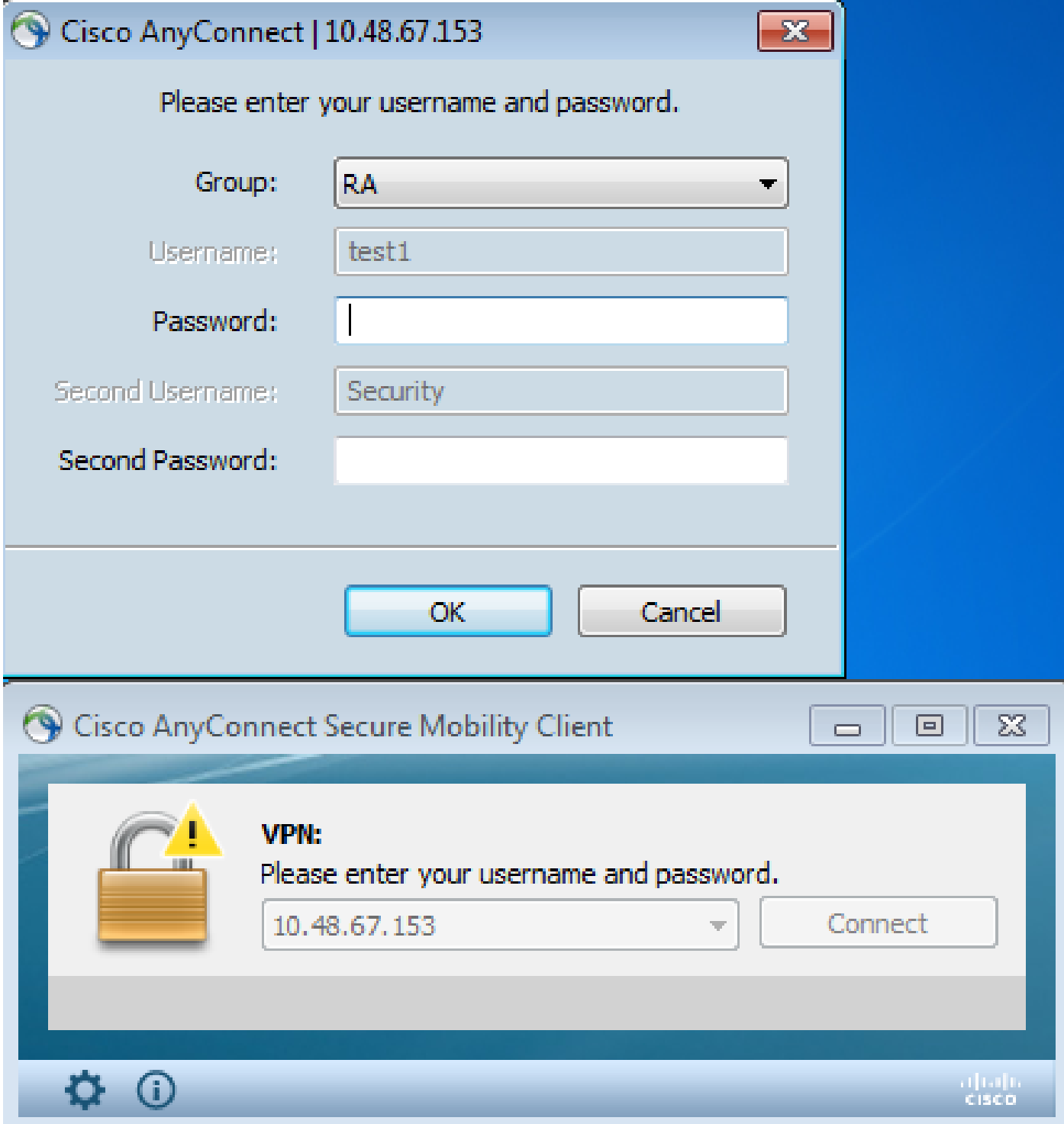

# 偵錯

此示例顯示傳送到AnyConnect的預填充請求:

%ASA-7-113028: Extraction of username from VPN client certificate has been requested. [Request 5] %ASA-7-113028: Extraction of username from VPN client certificate has started. [Request 5] %ASA-7-113028: Extraction of username from VPN client certificate has finished successfully. [Request 5] %ASA-7-113028: Extraction of username from VPN client certificate has completed.

[Request 5] %ASA-7-113028: Extraction of username from VPN client certificate has been requested. [Request 6] %ASA-7-113028: Extraction of username from VPN client certificate has started. [Request 6] %ASA-7-113028: Extraction of username from VPN client certificate has finished successfully. [Request 6] %ASA-7-113028: Extraction of username from VPN client certificate has completed. [Request 6]

#### 此處您看到身份驗證使用正確的使用者名稱:

<#root>

%ASA-6-113012:

**AAA user authentication Successful : local database : user = test1**

%ASA-6-302013: Built outbound TCP connection 2137 for outside:10.147.24.60/389 (10.147.24.60/389) to identity:10.48.67.153/46606 (10.48.67.153/46606) %ASA-6-113004:

**AAA user authentication Successful : server = 10.147.24.60 : user = Security**

#### 用於雙重身份驗證和證書對映的ASA配置

也可以將特定客戶端證書對映到特定隧道組,如以下示例所示:

```
crypto ca certificate map CERT-MAP 10
 issuer-name co tac
```
webvpn

```
 certificate-group-map CERT-MAP 10 RA
```
如此一來,所有由思科技術協助中心(TAC)CA簽署的使用者憑證都會對應到名為「RA」的通道群組 。

 $\blacklozenge$  注意:SSL的證書對映配置與IPsec的證書對映配置不同。對於IPsec,它在全域性配置模式下 配置了「tunnel-group-map」規則。對於SSL,在webvpn配置模式下配置為「certificategroup-map」。

#### 測試

請注意,一旦啟用憑證對應,就不再需要選擇通道群組:

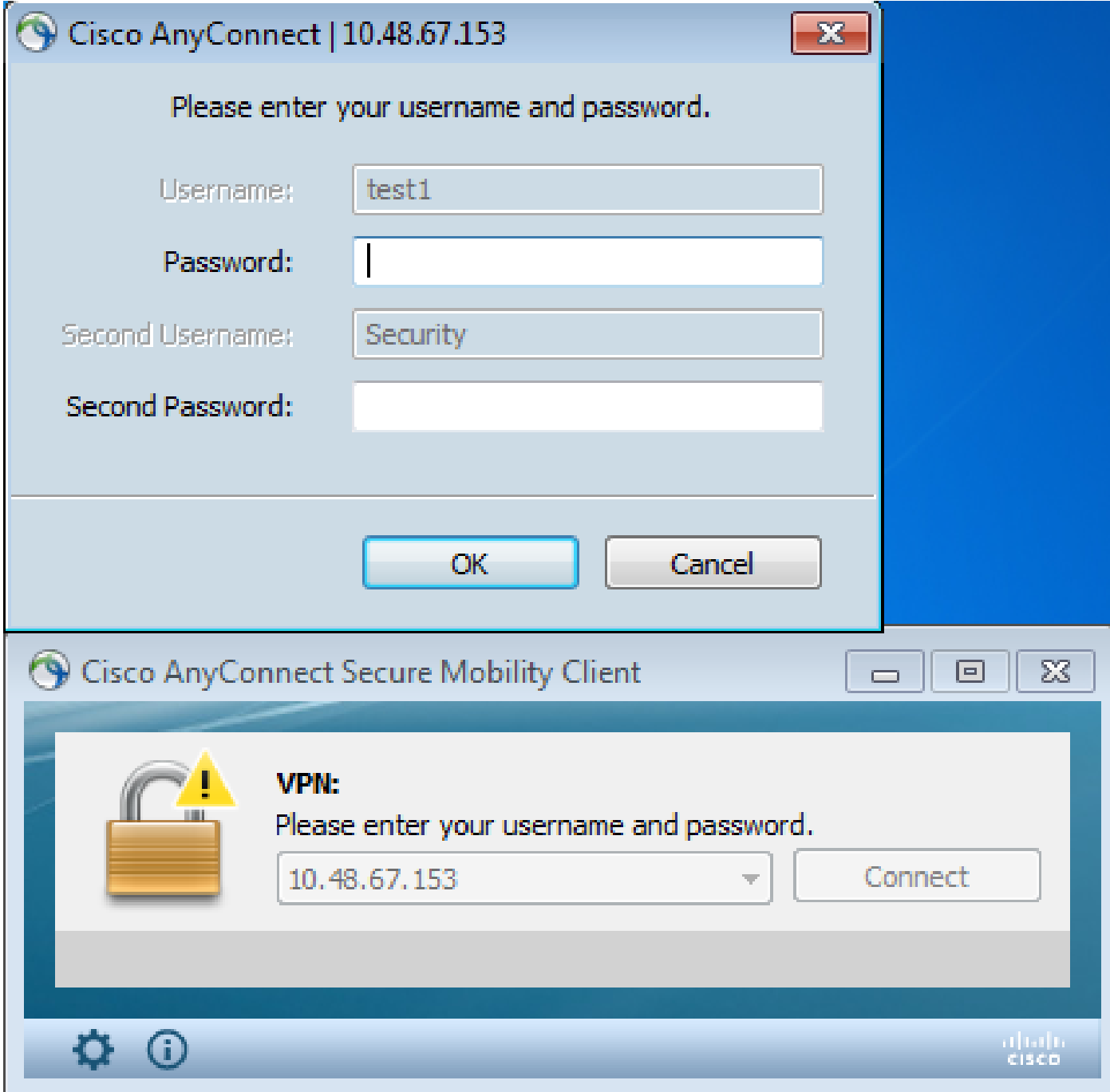

# 偵錯

在本例中,證書對映規則允許找到隧道組:

### <#root>

%ASA-7-717036:

**Looking for a tunnel group match based on certificate maps**

```
 for 
peer certificate with serial number: 00FE9C3D61E131CDB1, subject name: cn=test1,
ou=Security,o=Cisco,l=Krakow,st=PL,c=PL, issuer_name: cn=TAC,ou=RAC,o=TAC,
l=Warsaw,st=Maz,c=PL.
%ASA-7-717038:
```
**Tunnel group match found. Tunnel Group: RA**

```
, Peer certificate: 
serial number: 00FE9C3D61E131CDB1, subject name: cn=test1,ou=Security,o=Cisco,
l=Krakow,st=PL,c=PL, issuer_name: cn=TAC,ou=RAC,o=TAC,l=Warsaw,st=Maz,c=PL.
```
疑難排解

本節提供的資訊可用於對組態進行疑難排解。

有效證書不存在

從Windows7中刪除有效證書後,AnyConnect找不到任何有效證書:

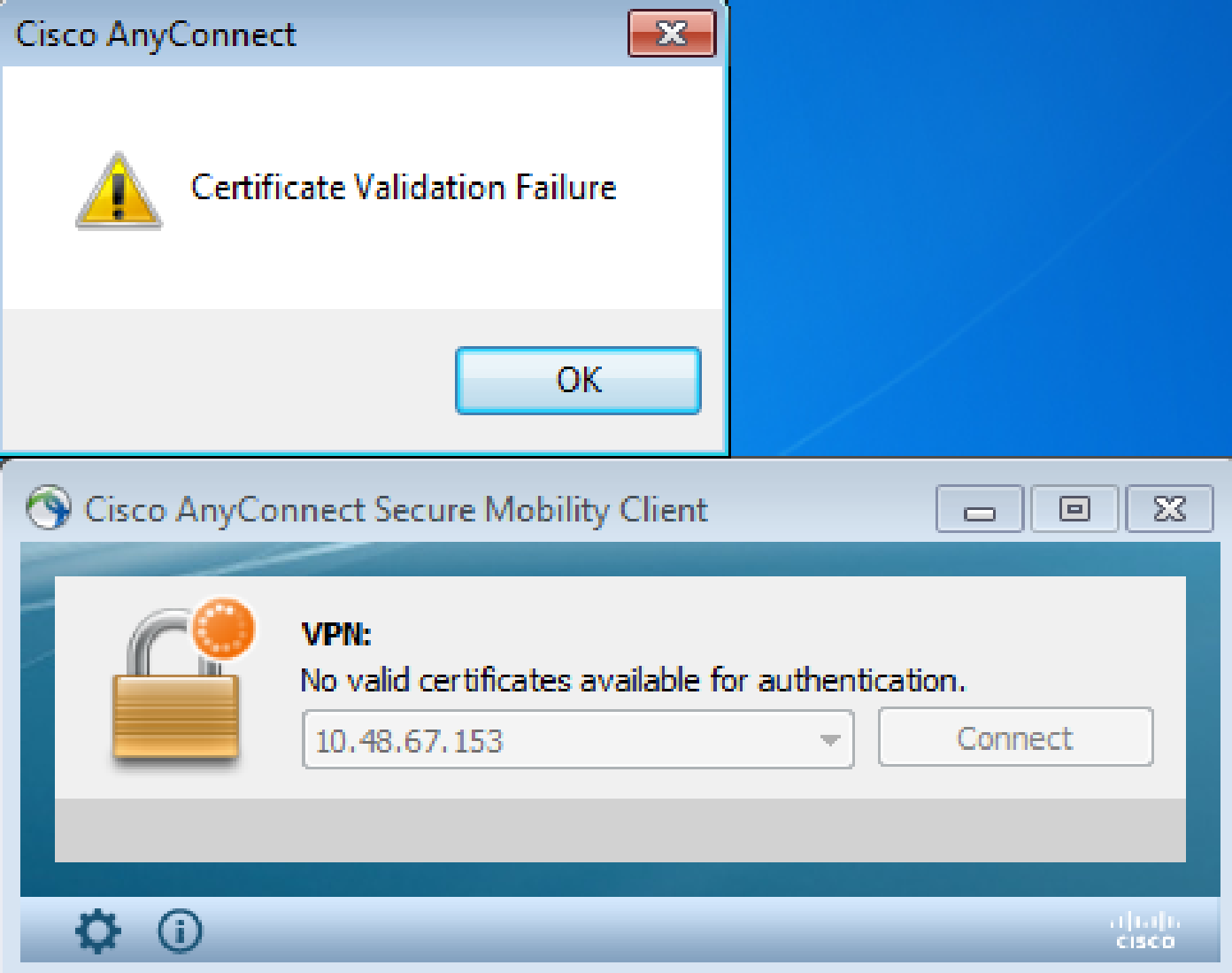

在ASA上,會話似乎由客戶端終止(Reset-I):

#### <#root>

```
%ASA-6-302013: Built inbound TCP connection 2489 for outside:10.147.24.60/52838 
(10.147.24.60/52838) to identity:10.48.67.153/443 (10.48.67.153/443)
```
%ASA-6-725001: Starting SSL handshake with client outside:10.147.24.60/52838 for TLSv1 session. %ASA-7-725010: Device supports the following 4 cipher(s). %ASA-7-725011: Cipher[1] : RC4-SHA %ASA-7-725011: Cipher[2] : AES128-SHA %ASA-7-725011: Cipher[3] : AES256-SHA %ASA-7-725011: Cipher[4] : DES-CBC3-SHA %ASA-7-725008: SSL client outside:10.147.24.60/52838 proposes the following 8 cipher(s). %ASA-7-725011: Cipher[1] : AES128-SHA %ASA-7-725011: Cipher[2] : AES256-SHA %ASA-7-725011: Cipher[3] : RC4-SHA %ASA-7-725011: Cipher[4] : DES-CBC3-SHA %ASA-7-725011: Cipher[5] : DHE-DSS-AES128-SHA %ASA-7-725011: Cipher[6] : DHE-DSS-AES256-SHA %ASA-7-725011: Cipher[7] : EDH-DSS-DES-CBC3-SHA %ASA-7-725011: Cipher[8] : RC4-MD5 %ASA-7-725012: Device chooses cipher : RC4-SHA for the SSL session with client outside:10.147.24.60/52838 %ASA-6-302014:

**Teardown TCP connection 2489 for outside:10.147.24.60/52838 to identity:10.48.67.153/443 duration 0:00:00 bytes 1448 TCP Reset-I**

# 相關資訊

- [配置隧道組、組策略和使用者:配置雙重身份驗證](/content/en/us/td/docs/security/asa/asa84/configuration/guide/asa_84_cli_config/vpn_groups.html#wp1243545)
- [為安全裝置使用者授權配置外部伺服器](/content/en/us/td/docs/security/asa/asa84/configuration/guide/asa_84_cli_config/ref_extserver.html)
- [思科技術支援與下載](https://www.cisco.com/c/zh_tw/support/index.html?referring_site=bodynav)

### 關於此翻譯

思科已使用電腦和人工技術翻譯本文件,讓全世界的使用者能夠以自己的語言理解支援內容。請注 意,即使是最佳機器翻譯,也不如專業譯者翻譯的內容準確。Cisco Systems, Inc. 對這些翻譯的準 確度概不負責,並建議一律查看原始英文文件(提供連結)。